# **1.How to connect and use?**

# 1.1 Test it by computer

Universal version:

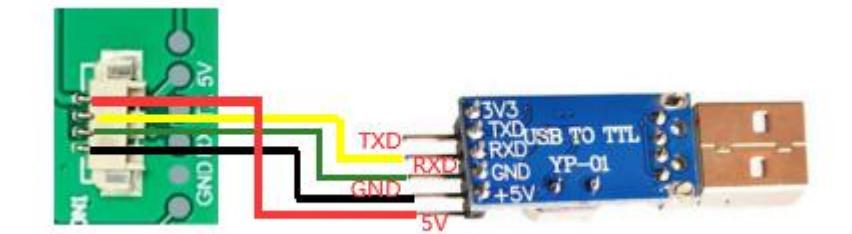

Pico version:

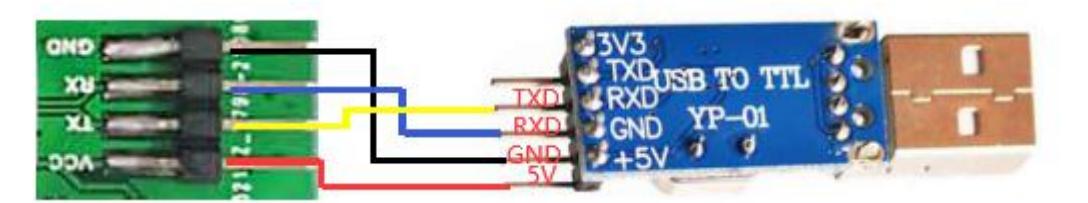

# 1.2 Test it by Pico

Universal version:

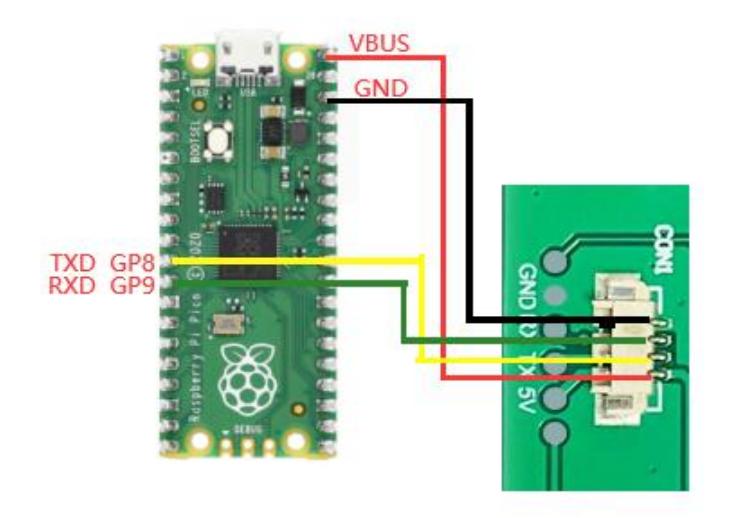

Pico version:

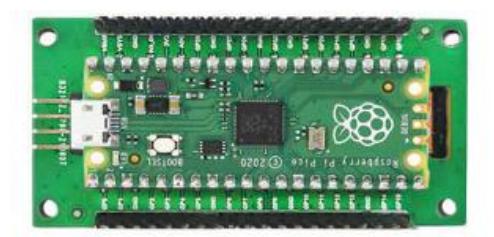

# 1.3 Test it by Raspberry Pi/Arduino/51

You can find the demo code at here <http://www.spotpear.com/index/study/detail/id/585.html>

# **Demo-Code**

- · Keil-51-project.rar
- · Keil-neutral-project-with-busy-check
- · UARTLCD22-RPi2.tar.gz
- · UARTLCD22-RPi3.tar.gz
- UARTLCD22-for-arduino

If you use it at raspberry pi. You need connect like this

Universal version:

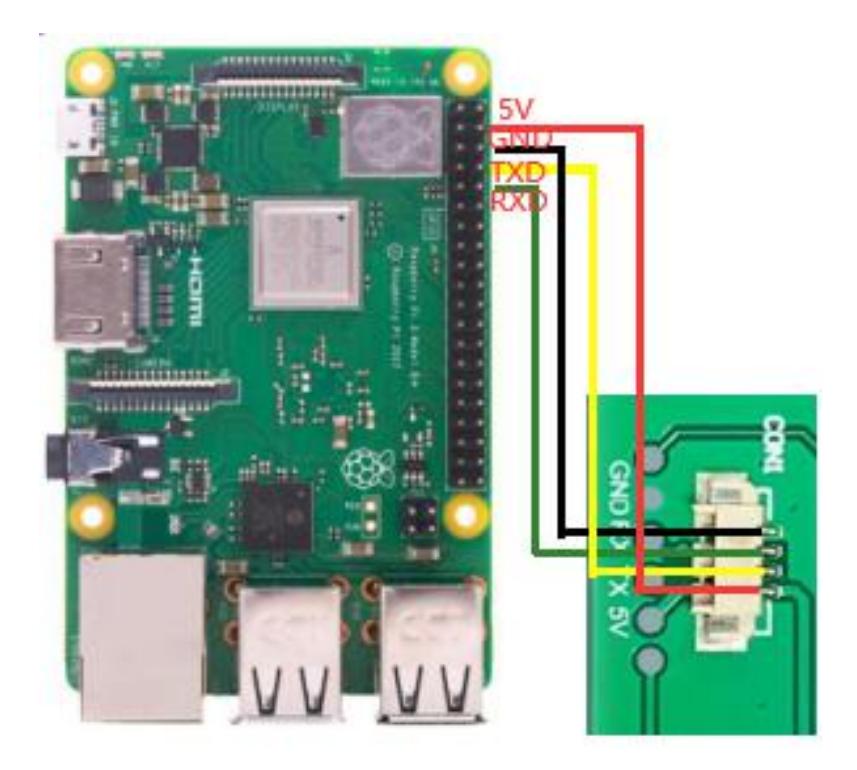

Pico version:

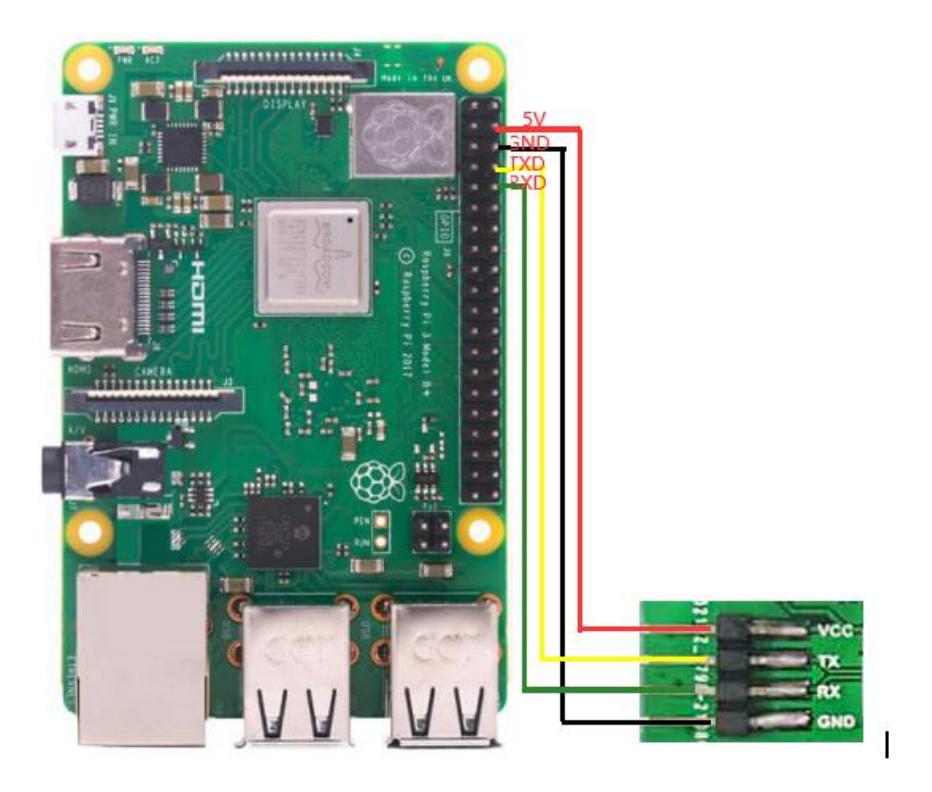

Before you run the program, you need to configure to disable the UART sudo raspi-config

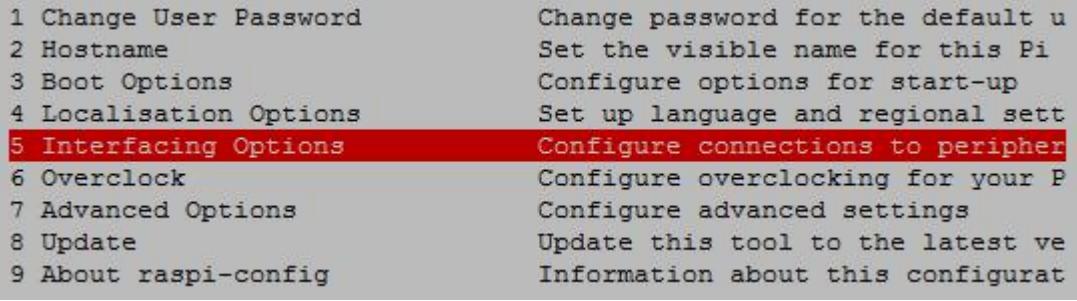

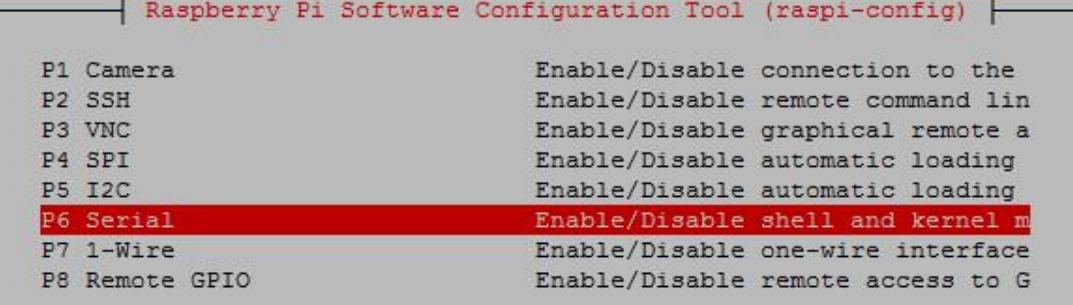

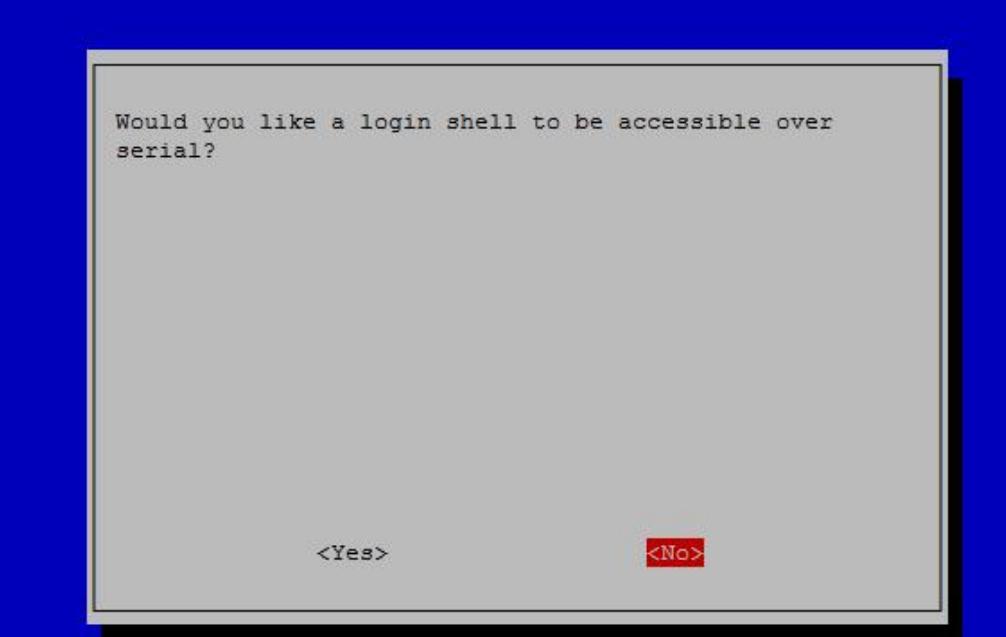

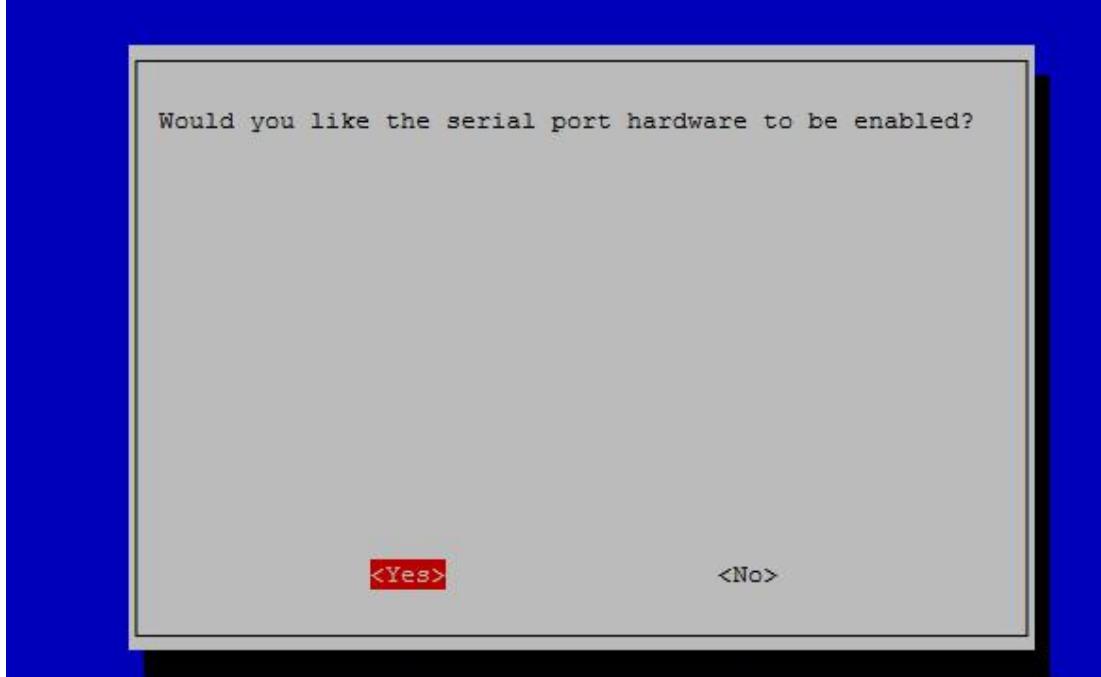

After reboot. On the Terminal, enter

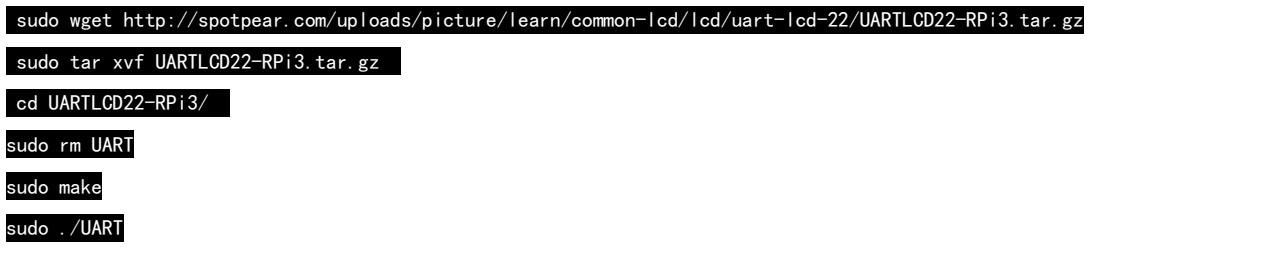

1.4 If you use it at ARDUINO. You need connect like this

Universal version:

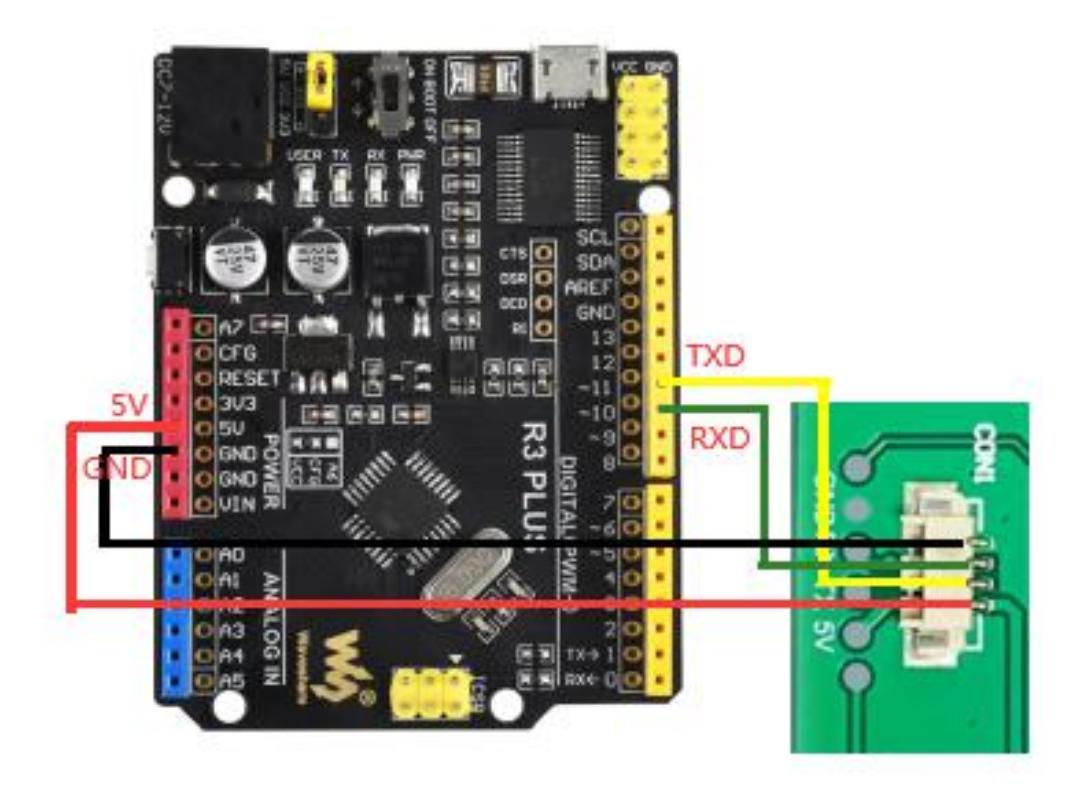

Pico version:

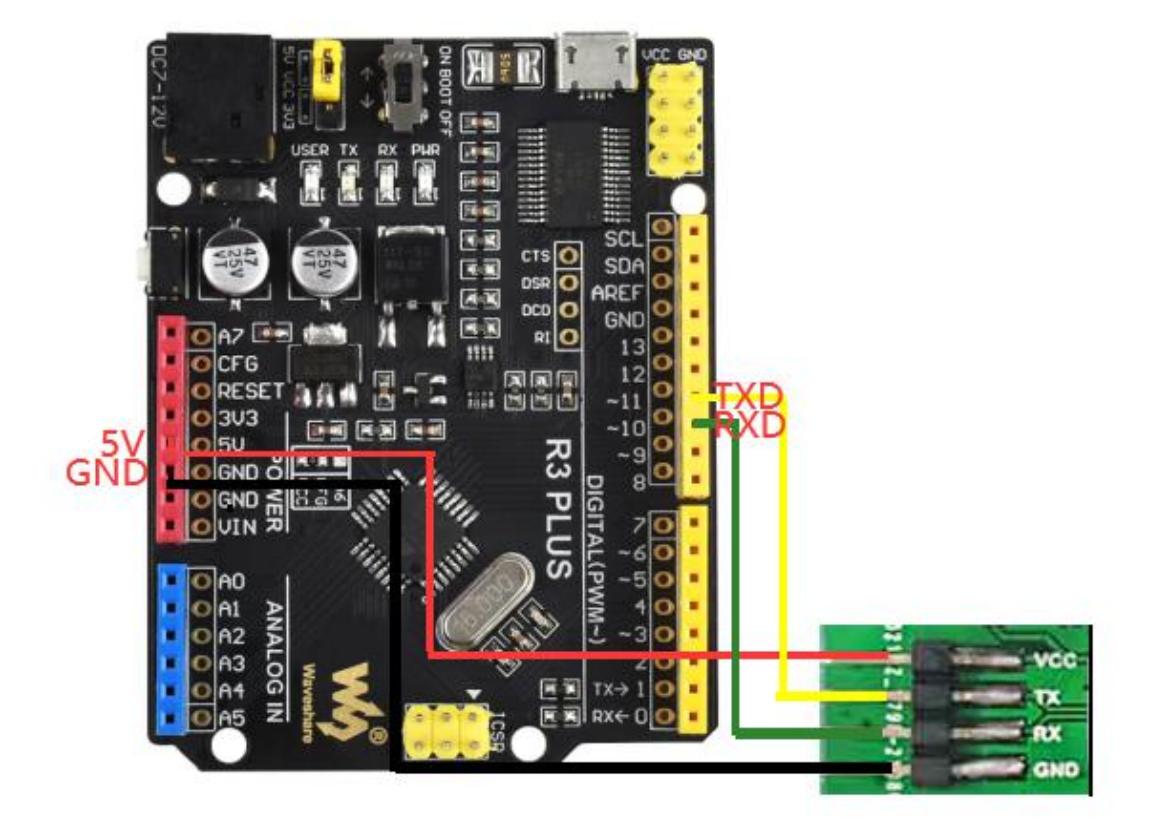

### 1.5 How to install the USB TO TTL module PL2303 driver?

http://spotpear.com/uploads/picture/learn/common-lcd/lcd/uart-lcd-22/UART-dri

ver.rar

### 1.6 Open sscom32:

http://spotpear.com/uploads/picture/learn/common-lcd/lcd/uart-lcd-22/sscom32

E.rar

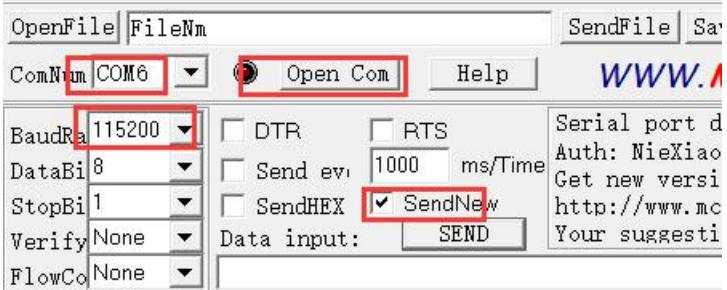

1.6.1 Test the LCD with following simple CMD:

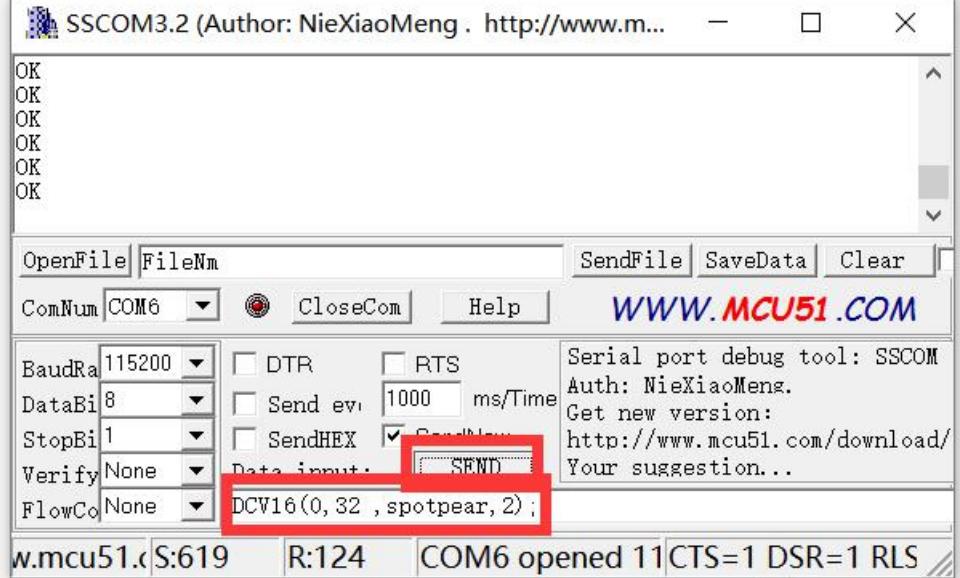

 $DIR(1)$ : CIRF(40,80,20,3); CIR(40, 120, 20, 3); BOXF(90,30,100,40,1); BOX(110,40,120,60,1);  $DCV32(0, 0, spotpear, 0);$  $CLR(0);$ 

PL(0, 0, 220, 176, 1); PS(40,40,3);

 $\text{SBC}(1)$ ;

 $DCV16(0, 32, spotpear, 2);$  $DIR(0)$ ;  $DCV24(0, 0, spotpear, 0);$ 

About above CMD, you can see more detailed introduction later in the article

1.6.2 How to display a picture?

->1.6.2-1 Get a picture (you need to change your picture to bmp format)

click to [download](http://www.spotpear.com/download/LCD/uart/UART-LCD22/example-picture/) it (example-1.bmp)

->1.6.2-2 change .bmp picture to bin file :

Download this software to change .bmp to .bin file

http://spotpear.com/uploads/picture/learn/common-lcd/lcd/uart-lcd-22/Image2Lc

d%202.9.rar

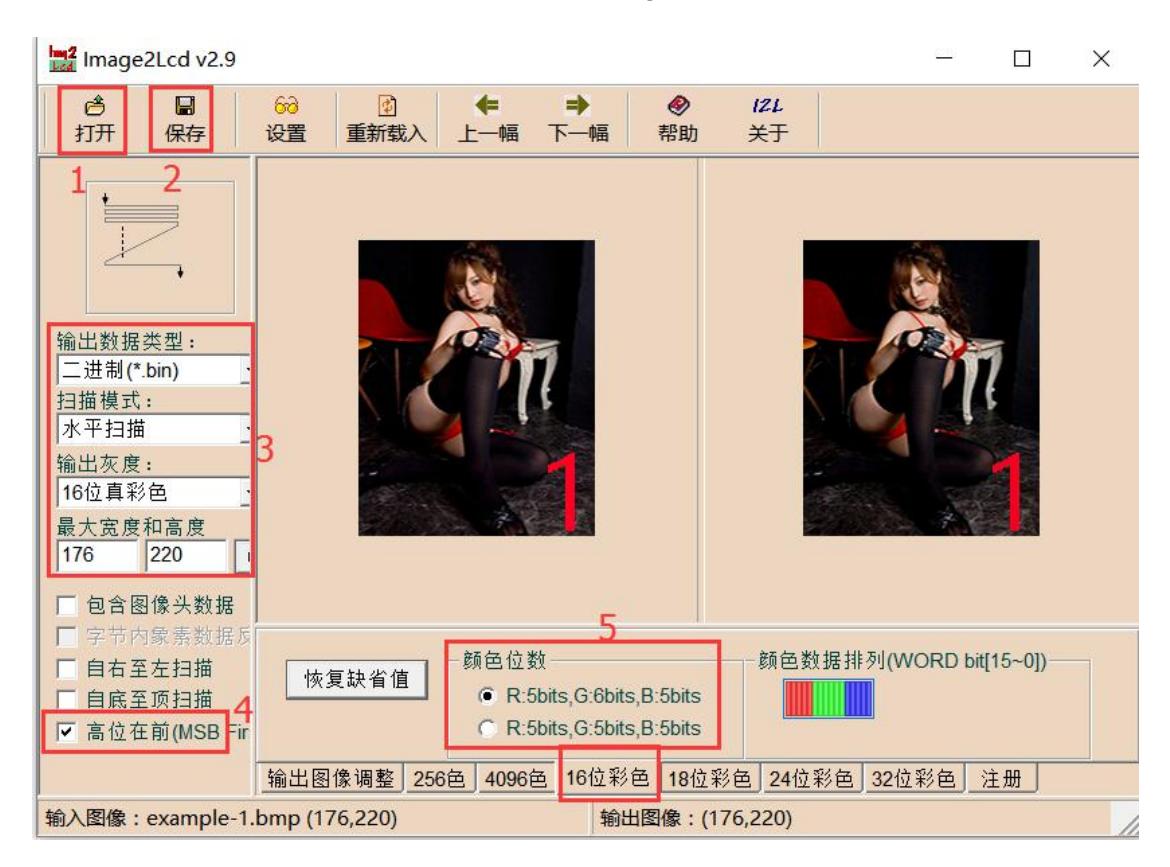

1->open ; set as 3,4,5; 2->save. You will get the .bin file

or you [click](http://spotpear.com/uploads/picture/learn/common-lcd/lcd/uart-lcd-22/1.bin) to get it  $($  The file "1.bin" is made by us)

### ->1.6.2-3 display the picture

Use SSCOM3.2 to open the .bin file , you will see the file Size 77440bits (220x176 picture)

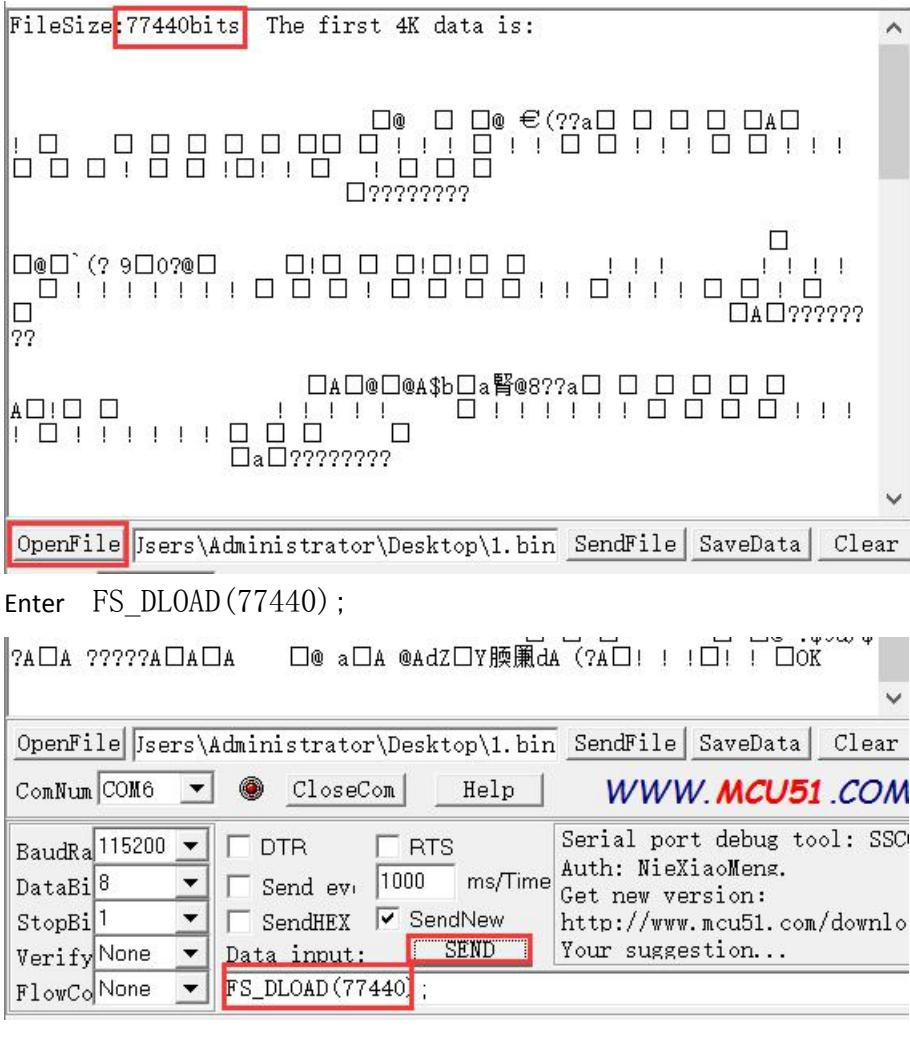

Then send file

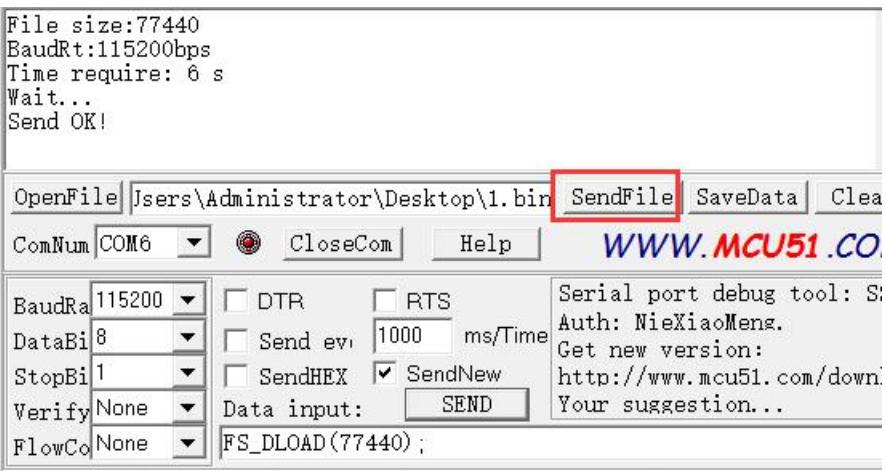

Enter FSIMG (2097152, 0, 0, 176, 220, 0); And press "SEND" to display the picture

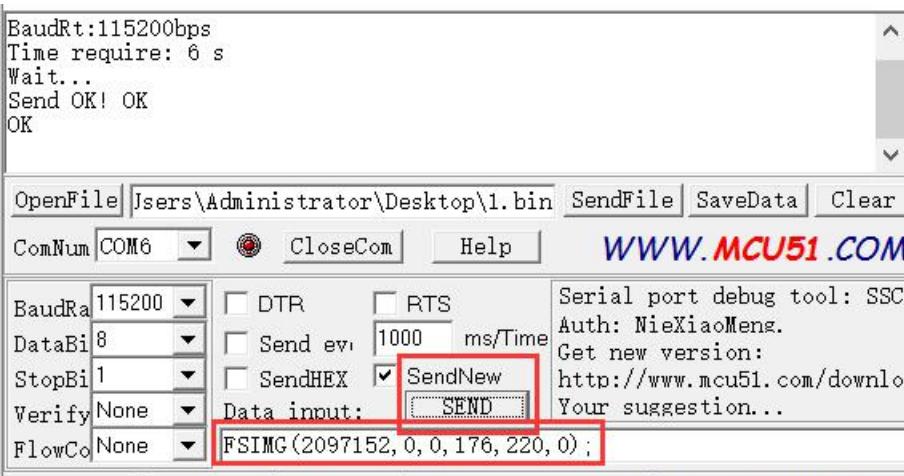

 $W$ mcu51 (S-77523 R-12 COM6 onened 11CTS-1 DSR-1 E If no picture showed, you need to press "SEND" again

->6.2.4 Download 3 pictures

Do "->1.6.2-1" and "->1.6.2-2" to get file "2.bin" and "3.bin" from "example-2.bmp"

"example-3.bmp"

Put "1.bin" "2.bin" "3.bin" together to "Pic.BIN" by this software:

http://spotpear.com/uploads/picture/learn/common-lcd/lcd/uart-lcd-22/EzOSD\_v

### 015T9.rar

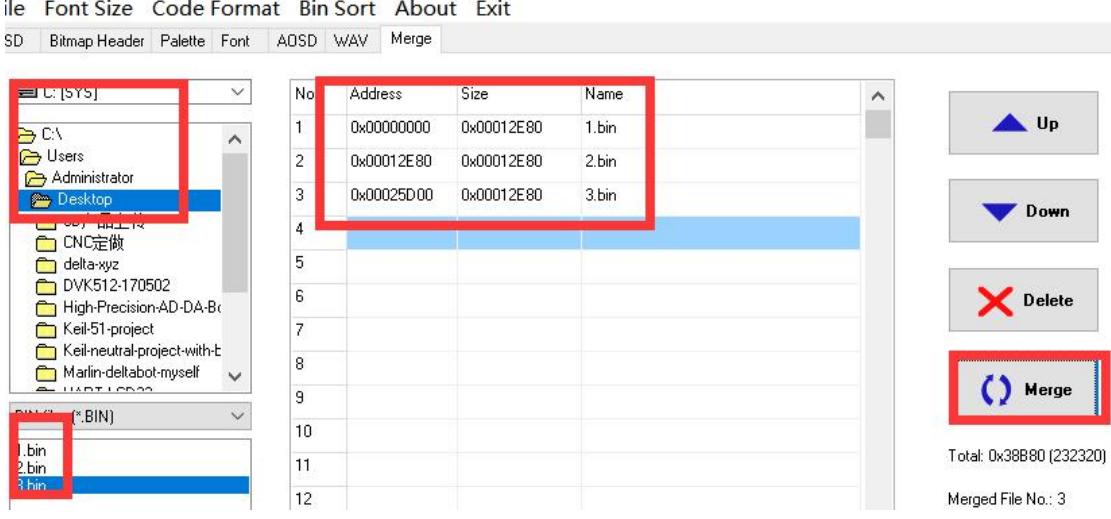

Do "->1.6.2-3" to download "Pic.BIN" (change file "1.bin" to "Pic.BIN") and

### show"example-1.bmp"

If you want to display example-2.bmp and example-3.bmp, You need to change to

#### enter

FSIMG(2174592,0,0,176,220,0);

to display example-2.bmp

And enter

FSIMG(2252032,0,0,176,220,0);

to display example-3.bmp

 $PS:$ display picture, the starting address is 2097152, each adding picture need add 77440, So you can see FSIMG(2097152, 0, 0, 176, 220, 0);  $\rightarrow$  picture 1 FSIMG(2174592, 0, 0, 176, 220, 0); ->picture 2 FSIMG(2252032, 0, 0, 176, 220, 0);  $\rightarrow$  picture 3 FSIMG(2329472, 0, 0, 176, 220, 0);  $\rightarrow$  picture 4 FSIMG(2406912, 0, 0, 176, 220, 0);  $\rightarrow$  picture 5 FSIMG(2484352, 0, 0, 176, 220, 0);  $\rightarrow$  picture 6

...............

# **2.Software Description**

(1)Pre-knowledge

 $\Omega$  Display memory: DDRAM:176\*220\*2=77440

2 Memory address:

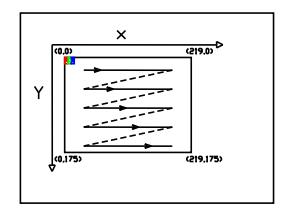

Horizontal screen mode DDRAM address arrangement

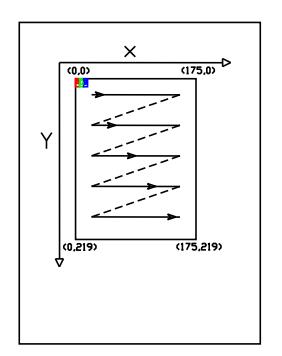

Vertical screen mode DDRAM address arrangement

### (2) Initialize the LCD

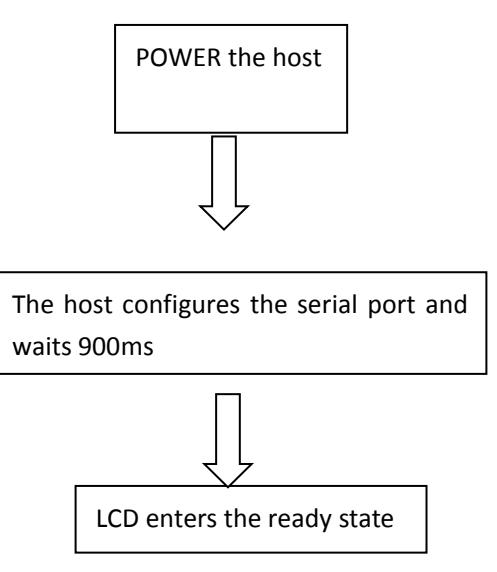

### (3) UART command introduction

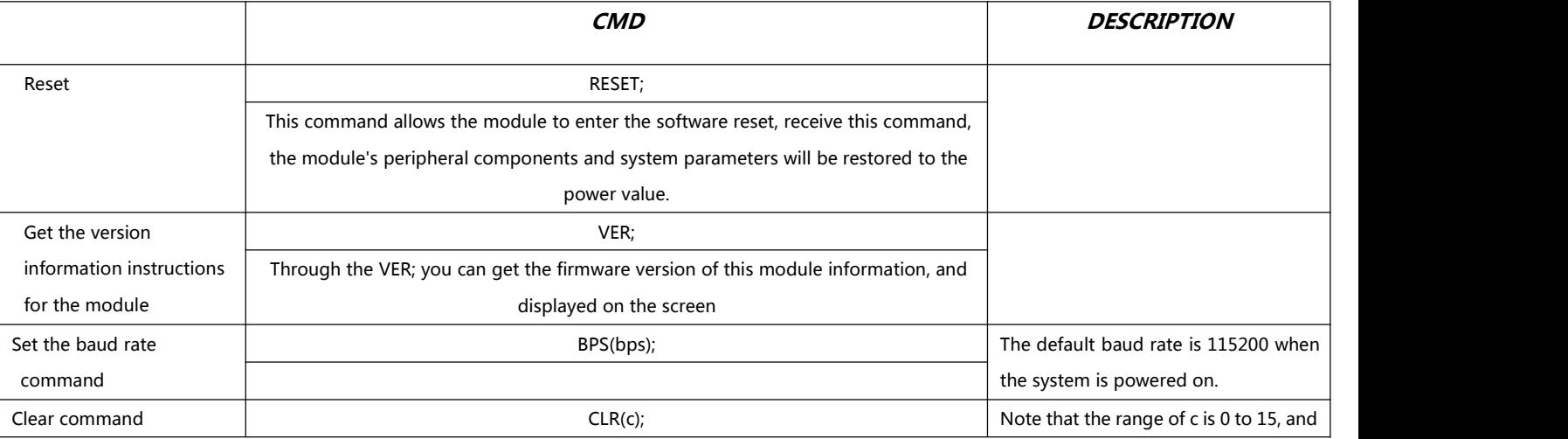

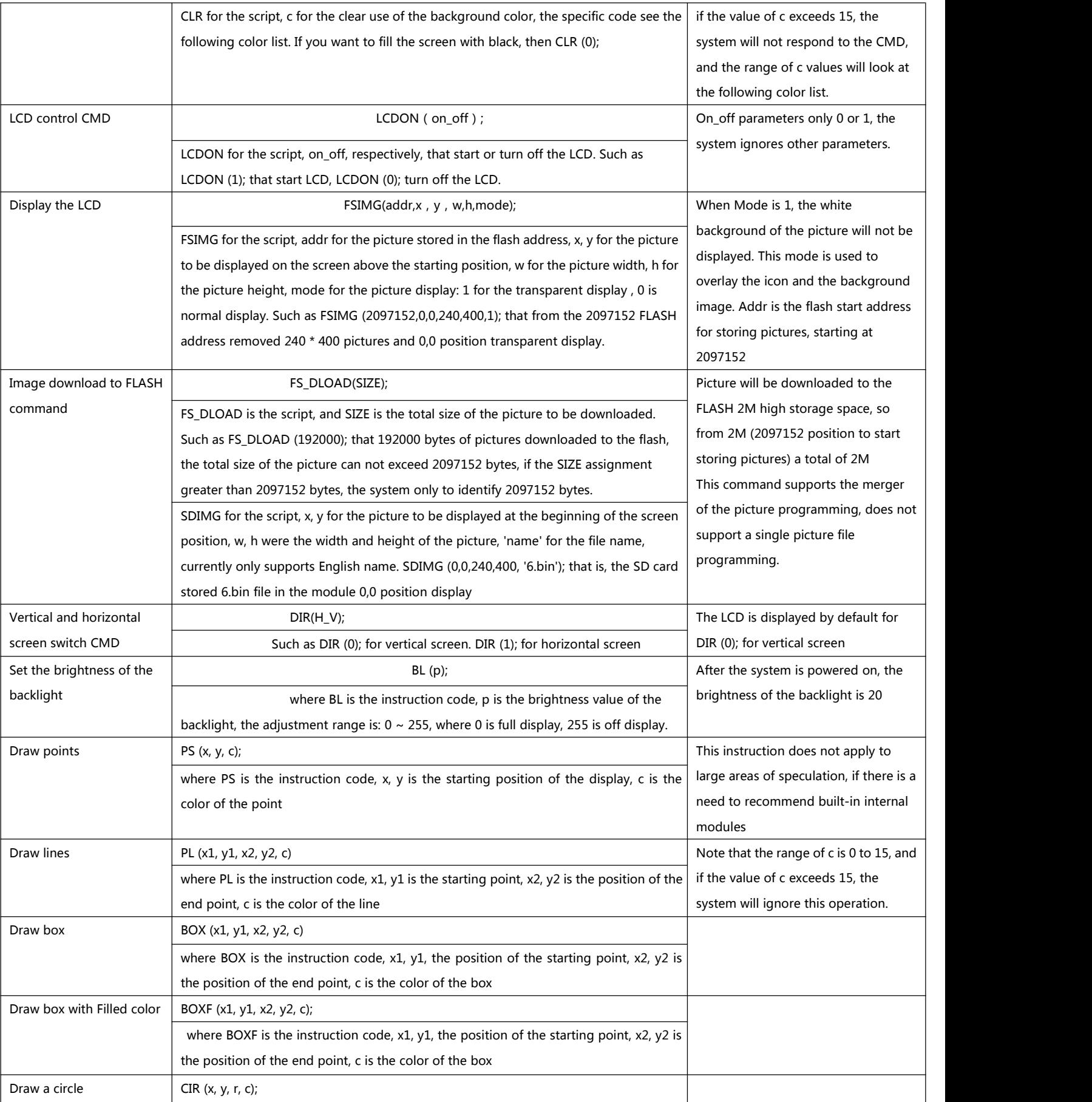

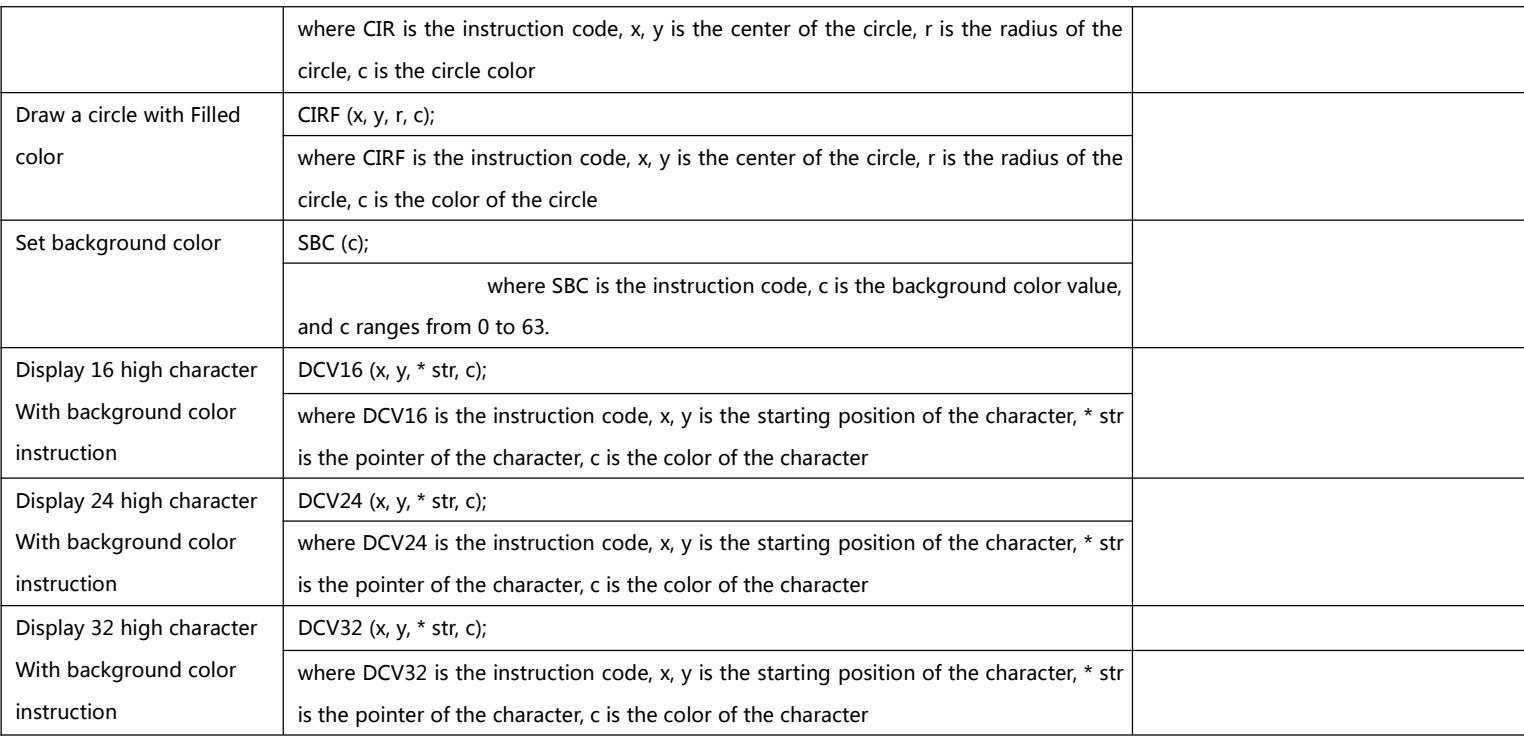

Color list

| black       | 0  |
|-------------|----|
| red         | 1  |
| green       | 2  |
| blue        | 3  |
| yellow      | 4  |
| cyan-blue   | 5  |
| purple      | 6  |
| gray        | 7  |
| Light gray  | 8  |
| brown       | 9  |
| Dark green  | 10 |
| Navy blue   | 11 |
| Dark yellow | 12 |
| Orange      | 13 |
| Light red   | 14 |
| white       | 15 |

<sup>(4)</sup>

Each instruction must end with a semicolon symbol, and each operation must end

with a newline symbol.

semicolon symbol ;

semicolon symbol \r\n

(5)Programming examples:

#### STM32F103RBT6:

#### void uart\_init(u32 bound){

```
// GPIO_InitTypeDef GPIO_InitStructure;
                  USART_InitTypeDef USART_InitStructure;
                  NVIC_InitTypeDef NVIC_InitStructure;
                 RCC_APB2PeriphClockCmd(RCC_APB2Periph_USART1|RCC_APB2Periph_GPIOA|RCC_APB2Periph_AFIO, ENABLE);//USART1_TX PA.9
                 GPIO_InitStructure.GPIO_Pin = GPIO_Pin_9;
                 GPIO_InitStructure.GPIO_Speed = GPIO_Speed_50MHz;
                 GPIO_InitStructure.GPIO_Mode = GPIO_Mode_AF_PP;
                 GPIO_Init(GPIOA, &GPIO_InitStructure);
                 //USART1_RX PA.10
                 GPIO_InitStructure.GPIO_Pin = GPIO_Pin_10;
                 GPIO_InitStructure.GPIO_Mode = GPIO_Mode_IN_FLOATING;
                 GPIO_Init(GPIOA, &GPIO_InitStructure);
                //Usart1 NVIC ÅäÖÃ
                 NVIC_InitStructure.NVIC_IRQChannel = USART1_IRQn;
                  NVIC_InitStructure.NVIC_IRQChannelPreemptionPriority=3 ;
                  NVIC_InitStructure.NVIC_IRQChannelSubPriority = 3; //
                  NVIC_InitStructure.NVIC_IRQChannelCmd = ENABLE;
                  NVIC_Init(&NVIC_InitStructure);
                  USART_InitStructure.USART_BaudRate = bound;//
                  USART_InitStructure.USART_WordLength = USART_WordLength_8b;
                  USART_InitStructure.USART_StopBits = USART_StopBits_1;
                  USART_InitStructure.USART_Parity = USART_Parity_No;
                  USART_InitStructure.USART_HardwareFlowControl = USART_HardwareFlowControl_None;
                  USART_InitStructure.USART_Mode = USART_Mode_Rx |USART_Mode_Tx;
                 USART_Init(USART1, &USART_InitStructure);
                 USART_ITConfig(USART1, USART_IT_RXNE, ENABLE);//
                 USART_Cmd(USART1, ENABLE);
          } void UartSend(char * databuf) //
                  { u8 i=0; while (1)
```
{

USART\_SendData(USART1, databuf[i]); //

{

if (databuf[i]!=0)//

```
while(USART_GetFlagStatus(USART1, USART_FLAG_TXE) == RESET){}; //
        i++;
   }<br>else return;
    }
}
int main(void)
\{SystemInit();//
    delay\_init(72); //
    uart_init(115200); //
    delay_m s(500);
    for(:;)\{UartSend("SBC(15);DIR(0);FSIMG(2329472,0,0,176,220,0);DIR(1);SBC(10);\r
\langle n'' \rangle;
        CheckBusy();
        UartSend("DC32(0, 0, 'spotpear', 1); \r\n\);
        CheckBusy();
        UartSend("DC24(0,32,'spotpear1',2);\r\n");
        CheckBusy();
        UartSend("DC24(0,56,' spotpear2', 4);\r\n");
        CheckBusy();
        UartSend("DC16(0,80,' spotpear3', 3); \r\n");
        CheckBusy();
        UartSend("DC16(0,96,' spotpear4', 1);\r\n");
        CheckBusy();
        UartSend("DC16(0, 112, 'spotpear5', 1);\r\n\cdot r");
        CheckBusy();
        UartSend("PS(10, 10, 14);\rm\{r\}\;
        CheckBusy();
        UartSend("BOX(120, 140, 150, 160, 3); \r\n");
        CheckBusy();
        UartSend("CIRF(70, 150, 20, 1); \r\n");
        CheckBusy();
    while(1);
    }
 }
```
### 2.2 Pico(Python)

Note: Please modify the  $blue$  and red characters,

### according to the actual parameters.

```
from machine import UART, Pin
import time
import sys
uart1 = UART(1, baudrate=115200, bits=8, parity=None, stop=1, tx = Pin(8),
rx=Pin(9)uart0 = UART(0, baudrate=115200, bits=8, parity=None, stop=1, tx=Pin(0),
rx=Pin(1)txData = u'CLR(0): \r\nu'uart1.write(txData)
time. sleep(0.1)txData = b"DIR(1);DC24(20, 0, \'spotpear\', 1);DC24(20, 70, \' UART LCD for
Pic_0, 2);BOX(120, 140, 160, 180, 3);CIRF(70, 150, 30, 4);DELAYMS (500000);DELAYMS
(500000);CLR(0);DIR(1);DELAYMS(400);CLR(6);DELAYMS
(400);FSIMG(2097152,0,0,376,240,0);DELAYMS(600);CLR(4);DELAYMS(400);FSIMG(2
277632,0,0,376,240,0);;DELAYMS(600);CLR(5);DELAYMS(400);FSIMG(2458112,0,0,3
76,240,0); \r\n"
uart1.write(txData.decode('unicode'))
time. sleep(0.1)rxData = bytes()while uart0.any() > 0:
   rxData \leftarrow uart0, read(1)print(rxData.decode('utf-8'))
2.3 Raspberry Pi 3
Note: Please modify the blue and red characters,
```
according to the actual parameters.

```
#include <stdio.h>
#include <wiringPi.h>
```

```
#include <wiringSerial.h>
int main()
\{int fd;
    if(wiringPiSetup() \langle 0) return 1;
// if((fd = serialOpen(\sqrt{a}/dev/ttyAMA0\sqrt{a}, 115200)) < 0)return 1;
    if((fd = serialOpen(\sqrt{\frac{115200}{115200}}) < 0) return 1;
    printf("serial test start \ldots \n");
    delay(800):
        serialPrintf(fd, "RESET; \r\n");//reset the LCD
    delav(100):
        serialPrintf(fd,"BPS(115200);\r\n");//Set Baud rate
        delay(100);
    serialPrintf(fd,"CLR(0);\r\n");//Clean LCD with black color
        delay(100);
        serialPrintf(fd,"CLR(1);\r\n");//Clean LCD with red color
        delav(100):
        serialPrintf(fd, "CLR(15);\r\n");//Clean LCD with white color
        delav(100):
        serialPrintf(fd, DIR(0); \r\n");//Vertical display
        delay(100);
    serialPrintf(fd, DCV24(0, 0, spotpear, 0); \r\n\|');
//display "spotpear" at coordinate(0,0), Font color : 0-black; background color :
default black
        delay(100);
        serialPrintf(fd,"SBC(1);\r\n");//set background color red
        delay(100);
        serialPrintf(fd,"DCV24(0,24, spotpear, 0);\rm\{r\}\;
//display "spotpear" at coordinate (X-0, Y-24)delay(500);
        serialPrintf(fd, DCV24(0, 24, spotpear, 3); \r\n'\n; \frac{\r}{\r}, Font color : 3-;
        delav(500):
    serialPrintf(fd,"CLR(0);\rm\{r\});//Clean LCD with black color
    delay(500);
    serialPrintf(fd, DIR(1); \r\n");//Horizontal display
        delay(500);
    serialPrintf(fd, "DCV16(0, 24, spotpear, 0); \r\n\n\cdots);
        delav(500):
        serialPrintf(fd, DCV32(0, 0, spotpear, 0); \r\n\|');
        del<sub>ay</sub>(500);
        serialPrintf(fd, CIRF(40, 80, 20, 3); \r\n'');//filling circle coordinate
 (X-40, Y-80, r-20, color-3)
```

```
delay(100);
        serialPrintf(fd, "CIR(70, 150, 20, 1);\r\n");//circle coordinate
(X-70, Y-150, r-20, color-1)delay(500);
        serialPrintf(fd, \text{BOXF}(70,150,90,170,3);\r\n");//rectangle
coordinate
        delay(500);
        serialPrintf(fd, "BOX(40, 80, 70, 110, 3); \r\n"); //rectangle coordinate
        delay(500):
        serialPrintf(fd,"PL(0, 0, 220, 176, 6);\rm\n");//line: color-6,
        delav(500):
        serialPrintf(fd, PS(110,110,4);\r\n");//line: color-6,
        delay(1000);
        serialPrintf(fd, "DIR(0); \r\n'');//Vertical display
        delay(100);
        serialPrintf(fd, "FSIMG(2097152, 0, 0, 176, 220, 0); \r\n");
//load picture-1 from LCD(picture loaded by computer UART software in advance)
        delav(500):
        serialPrintf(fd,"FSIMG(2174592,0,0,176,220,0);\r\n");//load
picture-2 from LCD
        delay(500);
        serialPrintf(fd,"FSIMG(2252032,0,0,176,220,0);\r\n");
        del<sub>ay</sub>(500);
        serialPrintf(fd,"BL(1023);\r\n");////Backlight ightness:1024-open
display
        del{ay}(1000);
        serialPrintf(fd,"BL(0);\r\n");//Backlight ightness:0-stop display
        delay(300);
// serialPrintf(fd, "RESET; \r\n");//reset*/
\frac{1}{2} delay(300);
        serialPrintf(fd,"DCV24(0,0,spotpear,0);\r\n");
        delay(300);
   //while(1)
   //{
   // serialPutchar(fd, serialGetchar(fd));
   //serialClose(fd):
   return 0;
}
```
# **2.4 Arduino**

Note: Please modify the  $blue$  and red characters,

### according to the actual parameters.

### UARTLCD22-1

 $/$ \*<br>Software serial multple serial test

Receives from the hardware serial, sends to software serial.

Receives from software serial, sends to hardware serial.

The circuit:

\* RX is digital pin 10 (connect to TX of other device)

\* TX is digital pin 11 (connect to RX of other device)

### Note:

Not all pins on the Mega and Mega 2560 support change interrupts,

so only the following can be used for RX:

10, 11, 12, 13, 50, 51, 52, 53, 62, 63, 64, 65, 66, 67, 68, 69

Not all pins on the Leonardo support change interrupts,

so only the following can be used for RX:

8, 9, 10, 11, 14 (MISO), 15 (SCK), 16 (MOSI).

created back in the mists of time

modified 25 May 2012

by Tom Igoe

based on Mikal Hart's example

This example code is in the public domain.

\*/

#include <SoftwareSerial.h>

SoftwareSerial mySerial(10, 11); // RX, TX

void setup()

 $\{$ 

mySerial.begin(115200);

delay(800);

mySerial.println("RESET;\r\n");

delay(100);

mySerial.println("BPS(115200);\r\n");

delay(100);

mySerial.println("CLR(1);\r\n");

delay(500);

mySerial.println("CLR(15);\r\n");

delay(500);

mySerial.println("DIR(0);\r\n");

delay(100);

mySerial.println("DCV24(0,0,spotpear,0);\r\n");

delay(100);

mySerial.println("SBC(1);\r\n");

delay(100);

mySerial.println("DCV24(0,24,spotpear,0);\r\n");

delay(300);

mySerial.println("DCV24(0,24,spotpear,3);\r\n");

delay(300);

```
mySerial.println("CLR(0);\r\n");
```
delay(300);

mySerial.println("FSIMG(2097152,0,0,176,220,0);\r\n");

delay(300);

mySerial.println("FSIMG(2174592,0,0,176,220,0);\r\n");

delay(300);

mySerial.println("FSIMG(2252032,0,0,176,220,0);\r\n");

delay(300);

```
mySerial.println("BL(1023);\r\n");
```
delay(1000);

mySerial.println("BL(0);\r\n");

delay(1000);

}

void loop() // run over and over

 $\{$ 

delay(300);

}

UARTLCD22-2

 $\frac{1}{\sqrt{2}}$ <br>Software serial multple serial test

Receives from the hardware serial, sends to software serial.

Receives from software serial, sends to hardware serial.

The circuit:

- \* RX is digital pin 10 (connect to TX of other device)
- \* TX is digital pin 11 (connect to RX of other device)

Note:

Not all pins on the Mega and Mega 2560 support change interrupts,

so only the following can be used for RX:

10, 11, 12, 13, 50, 51, 52, 53, 62, 63, 64, 65, 66, 67, 68, 69

Not all pins on the Leonardo support change interrupts,

so only the following can be used for RX:

8, 9, 10, 11, 14 (MISO), 15 (SCK), 16 (MOSI).

created back in the mists of time

modified 25 May 2012

by Tom Igoe

based on Mikal Hart's example

This example code is in the public domain.

\*/

#include <SoftwareSerial.h>

SoftwareSerial mySerial(10, 11); // RX, TX

void setup()

 $\{$   $\{$   $\}$ 

mySerial.begin(115200);

delay(800);

mySerial.println("RESET;\r\n");

delay(300);

mySerial.println("DIR(1);\r\n");

delay(500);

mySerial.println("CLR(0);\r\n");

delay(500);

mySerial.println("DCV16(0,24,spotpear,0);\r\n");

delay(300);

```
mySerial.println("DCV32(0,0,spotpear,0);\r\n");
```
delay(300);

```
mySerial.println("CIRF(40,80,20,3);\r\n");
```
delay(300);

mySerial.println("CIR(70,150,20,1);\r\n");

delay(300);

mySerial.println("BOXF(70,150,90,170,3);\r\n");

delay(300);

mySerial.println("BOX(40,80,70,110,3);\r\n");

```
delay(300);
```

```
mySerial.println("PL(0,0,220,176,6);\r\n");
```
delay(300);

```
mySerial.println("PS(110,110,4);\r\n");
```

```
delay(300);
```
}

void loop() // run over and over

{

delay(1000);

}